## Volleyball - Sending a match file (gameid.VGM)

| Enter file to attach                                                                     |                                                                                                    | ? ×                                                                                                    |
|------------------------------------------------------------------------------------------|----------------------------------------------------------------------------------------------------|----------------------------------------------------------------------------------------------------|
| Look in: 🗀 Samples                                                                       |                                                                                                    | · 🗈 🗹 🗃 🖩                                                                                                    |
| Html<br>Reports<br>\$games\$.vdr<br>\$local\$<br>\$teams\$.vdr<br>Final.not<br>Final.not | <ul> <li>Final.vpl</li> <li>Hawaii.vdr</li> <li>Hawaii.vro</li> <li>Lastteam</li> <li>Next.not</li> <li>Next.vgm</li> <li>Samples.zip</li> </ul> | <ul> <li>Stan.vdr</li> <li>Stan.vro</li> <li>Test.not</li> <li>Test.vgm</li> <li>Test.vpl</li> <li>Vbgames.ini</li> <li>Xxsavexx</li> </ul> |
|                                                                                          | .vgm<br>iles (*.*)                                                                                                    | <br>↓ Cancel                                                                                                    |

To send a volleyball match file to the conference office or to another team, include the match file as an email attachment:

- 1. Select the "attach file" function
- 2. Locate your current volleyball games directory (for example, c: \tasvb\2000)
- 3. Attach the gameid.VGM file
- 4. Attach the *gameid*.VPL file (<u>optional</u> if you want to include the play-by-play)
- 5. If needed, set the email attachment options in your email software to send attachments "as is" or "binary" -- consult your email software vendor for questions

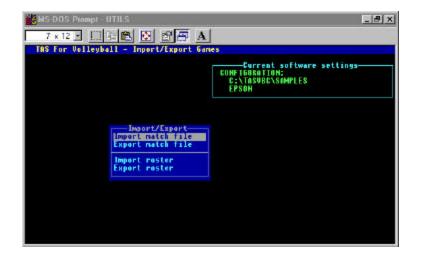

When you receive a match file, use the Utilities import function to include the match in your current games directory:

- 1. Save the *gameid*.VGM attachment to a working directory (such as **a**: or **c**: \**temp**)
- 2. Run the DOS UTILITIES program
- 3. Select File maintenance | Import/Export
- 4. Select the Import match file function
- 5. Point to the working directory where you saved the attachment
- 6. Select the *gameid* from the Matches List
- 7. The match file is imported into your current games directory.